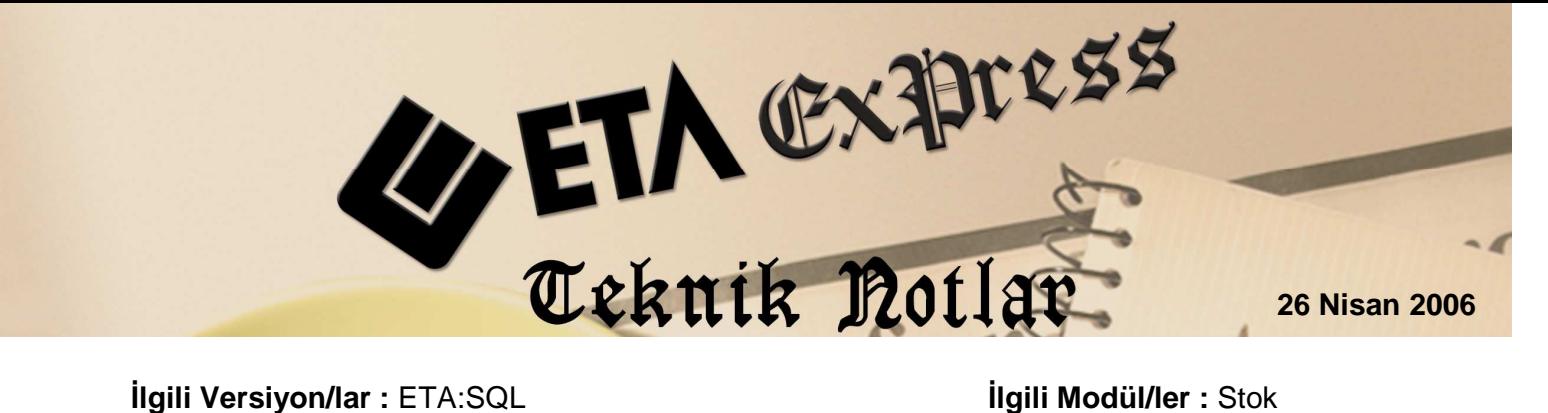

## BAĞLANTILI SAHANIN KULLANIMI

Bağlantılı saha kart listelerinde kullanılır. (F6-Kart Listesi/F7-Fiş Listesi) Kart listelerine mevcut tabloda olmayan, ancak mevcut tablodaki herhangi bir saha ile bağlantısı olan başka bir tablodan yeni sahalar ilave etmek için kullanılır. Bu şekilde bağlantılı saha yardımı ile farklı tablolardan bilgiler alabiliriz.

**Örne**ğ**in;** Stok kart listesine stok kartındaki alış ve satış muhasebe kodlarını ilave etmek istiyoruz. Bu işlemi bağlantılı saha bölümünü kullanarak yapabiliriz. Karttaki muhasebe kodları farklı bir tabloda takip ediliyor. (STKMUHBAGLANTI) Bu tablo kullanılarak stok kartındaki muhasebe kodlarını listemize ilaveyi aşağıdaki verilen işlemlerle tanımlayabiliriz.

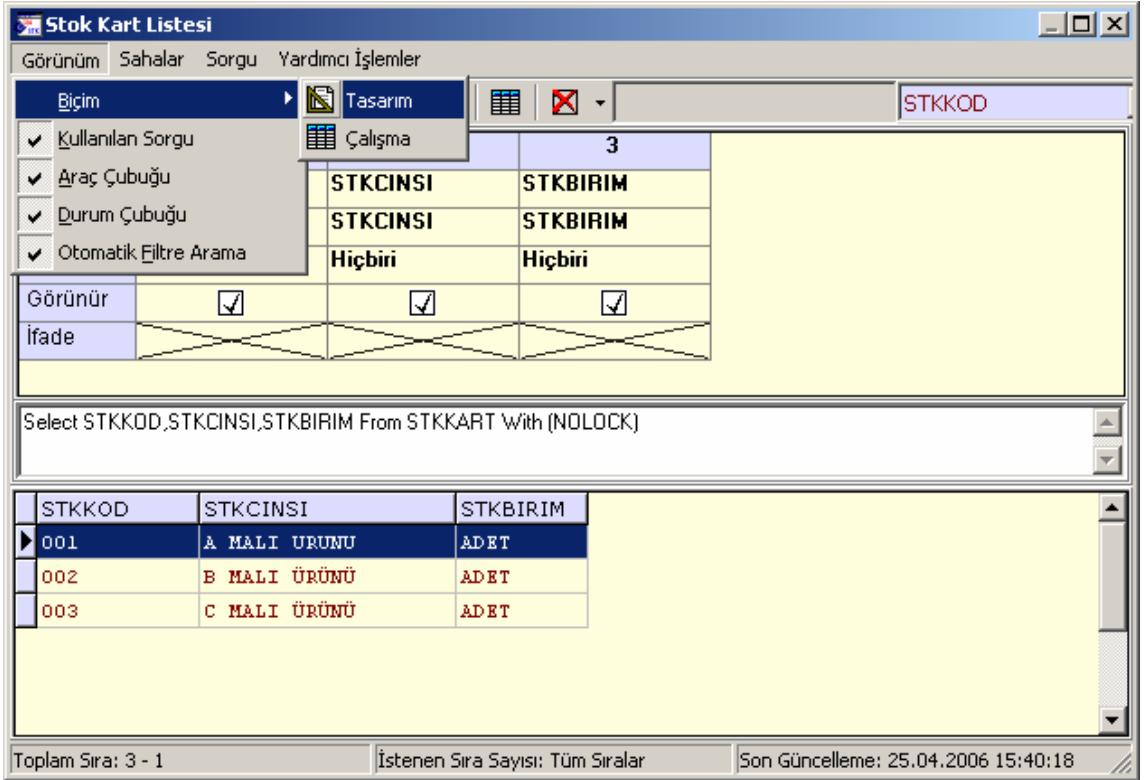

1. Stok kart listesi açılır ve tasarım durumuna gelinir.

2. Sahalar bölümünden ekle seçilir.

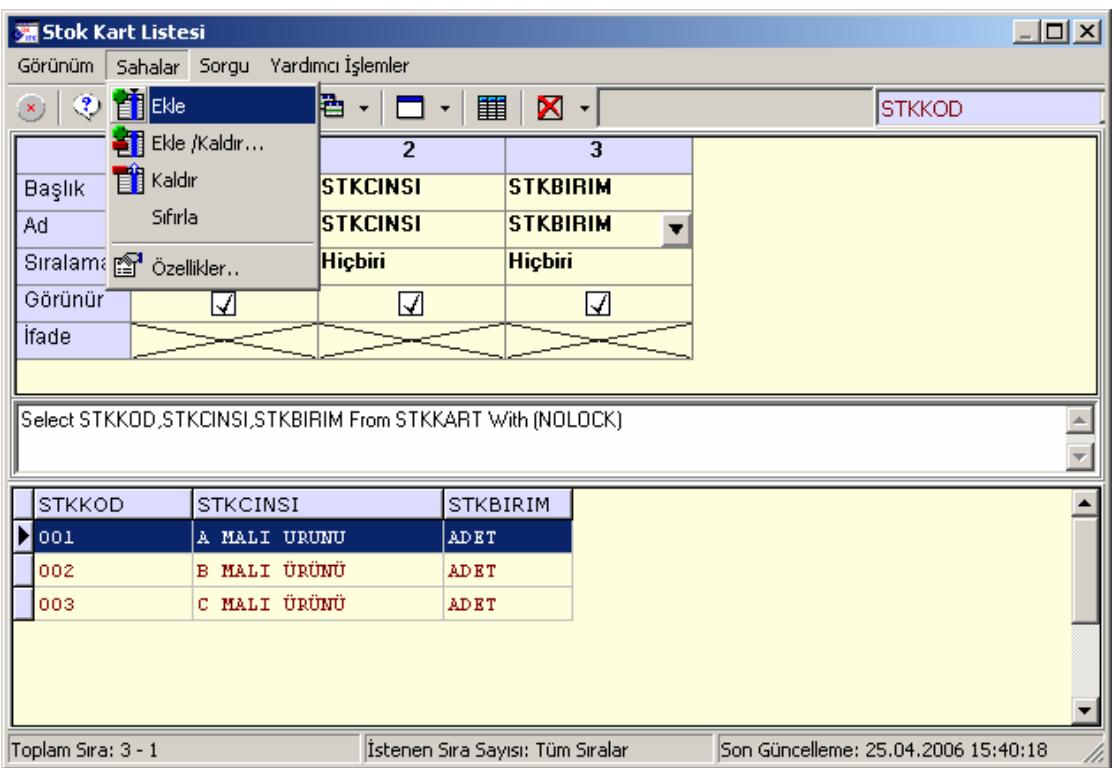

3. Eklenen sahaya başlık ilave ederiz ve Ad bölümünden Bağlantılı saha seçilir.

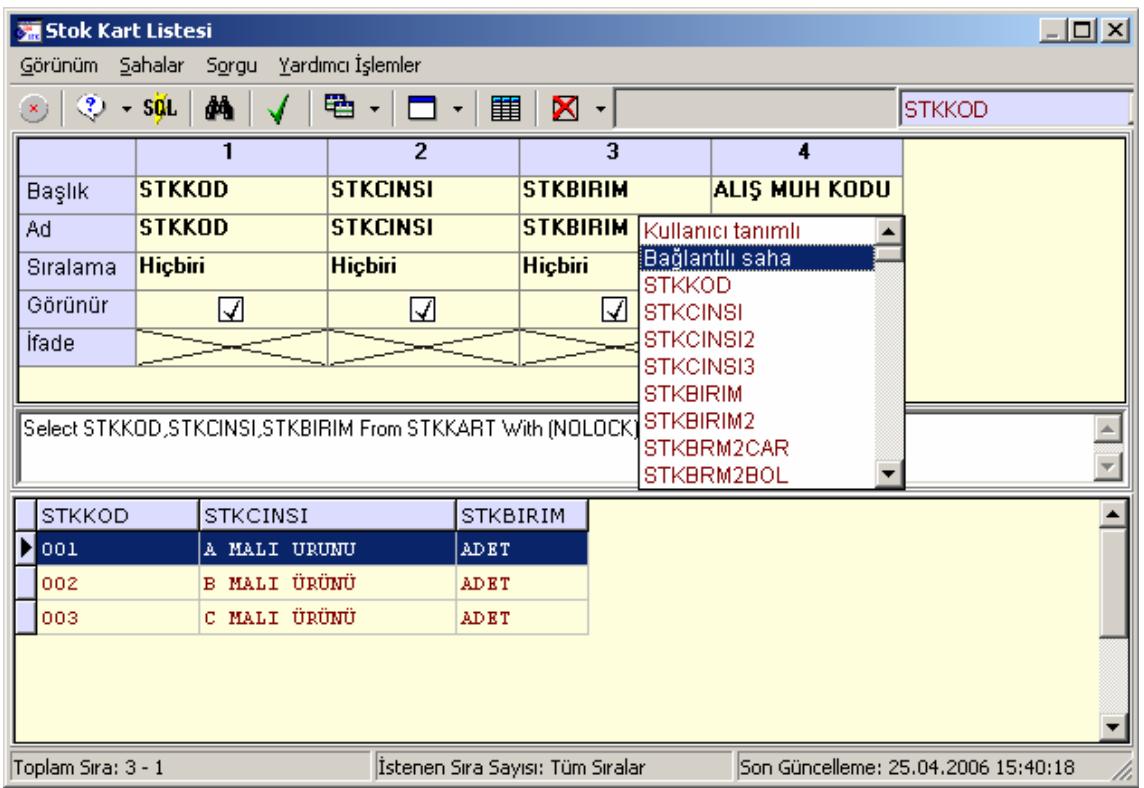

4. Bağlantı tablosundan stok kartındaki muhasebe kodlarının takip edildiği tablo ismi seçilir. (STKMUHBAGLANTI) Bağlantı tablosu bağlantı sahasından muhasebe kodunun neyle eşleşeceği seçilir. (SMBSTKKOD) Bağlantılı saha bölümünden de stok kartındaki muhasebe kodunu yazılması için gereken kod seçilir. (SMBMUHKOD1) İfade sahasına stok kartındaki muhasebe kodunun alış ve satış muhasebe kodunun tipine göre seçilmesi ile ilgili koşul yazılır. (SMBFTNO=1 Alış için SMBFTNO=3 Satış için)

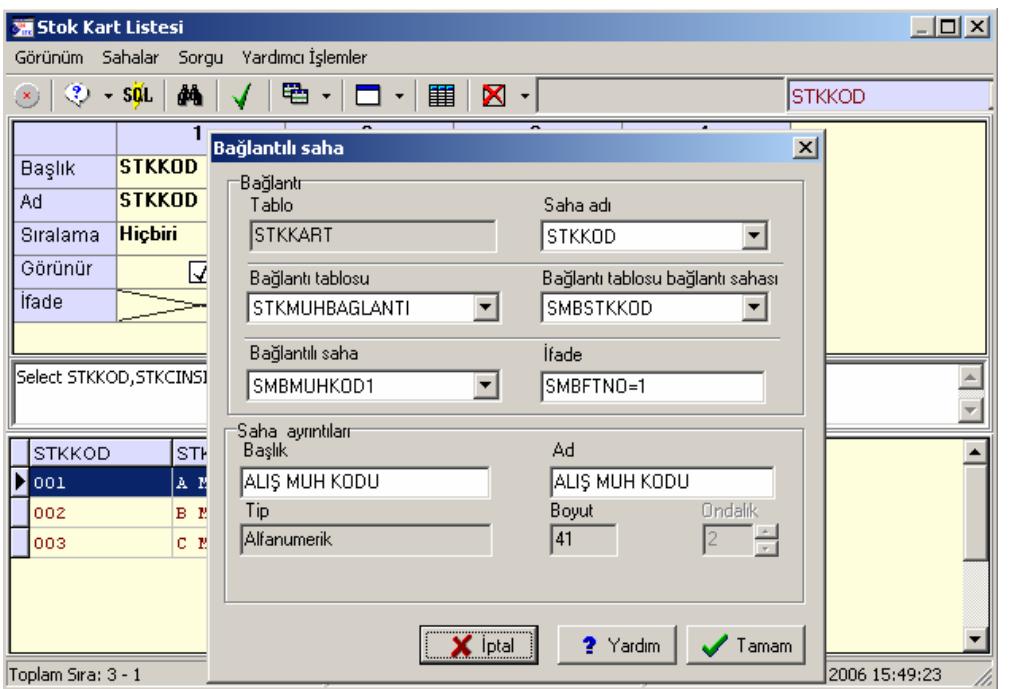

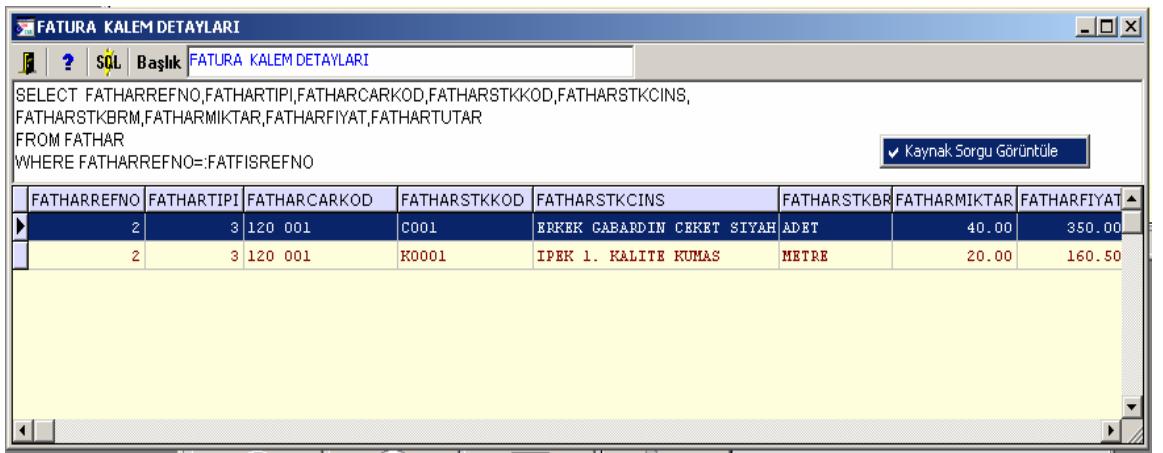

5. Tanımları yaptıktan sonra SQL sorgu butonu çalıştırılır ve ilave edilen bağlantılı sahalar kart listemize eklenmiş olur.

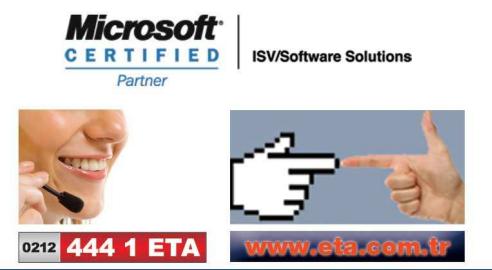